**V tem prispevku**

## Pripomoček spremembe količine delovnega naloga

Zadnja sprememba 19/05/2021 3:03 pm CEST

Pripomoček omogoča, da izbranemu delovnemu nalogu spremenimo podatek o knjiženi količini izdelka.

## **Komu je pripomoček namenjen?**

Pripomoček popravljanja količin DN je namenjen tistim uporabnikom, ki morajo (zaradi napačnih predhodnih prijav) popraviti podatek o knjiženi količini izdelka delovnega naloga. Ta podatek je pomemben z vidika izračuna pokalkulacijske proizvodne cene izdelka po delovnem nalogu (enako je pomemben za funkcijo usklajevanja proizvodnih cen). **Popravek knjižene količine izdelka se izvede samo na delovnem nalogu** in nima nobenega vpliva na prevzete količine izdelka delovnega naloga v materialnem skladiščnem poslovanju (popravke v materialnem skladiščnem poslovanju je še naprej potrebno izvajati preko negativnih vknjižb na izdaji sestavin in prevzemu izdelka).

## **Potrebne nastavitve**

Pripomoček je za operaterja (skupino) privzeto zaprt in ga je potrebno aktivirati preko aplikacijskega varnostnega sistema VRP – MENI, Pripomočki – Popravljanje količin DN – prepovedano; kot kaže spodnja slika:

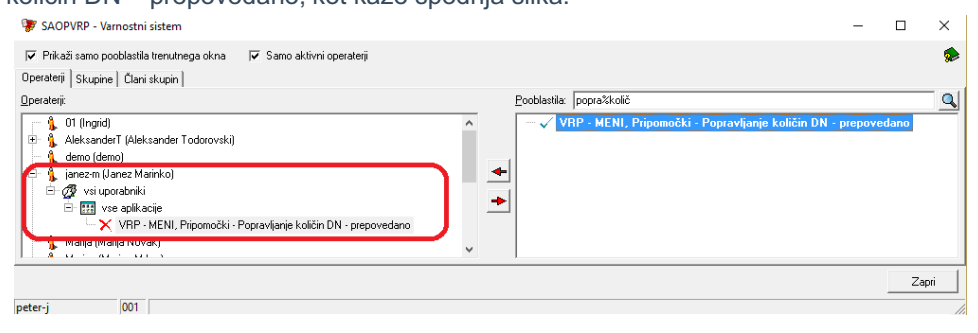

## **Izvedba pripomočka**

Pripomoček je dostopen preko menija »Pripomočki«:

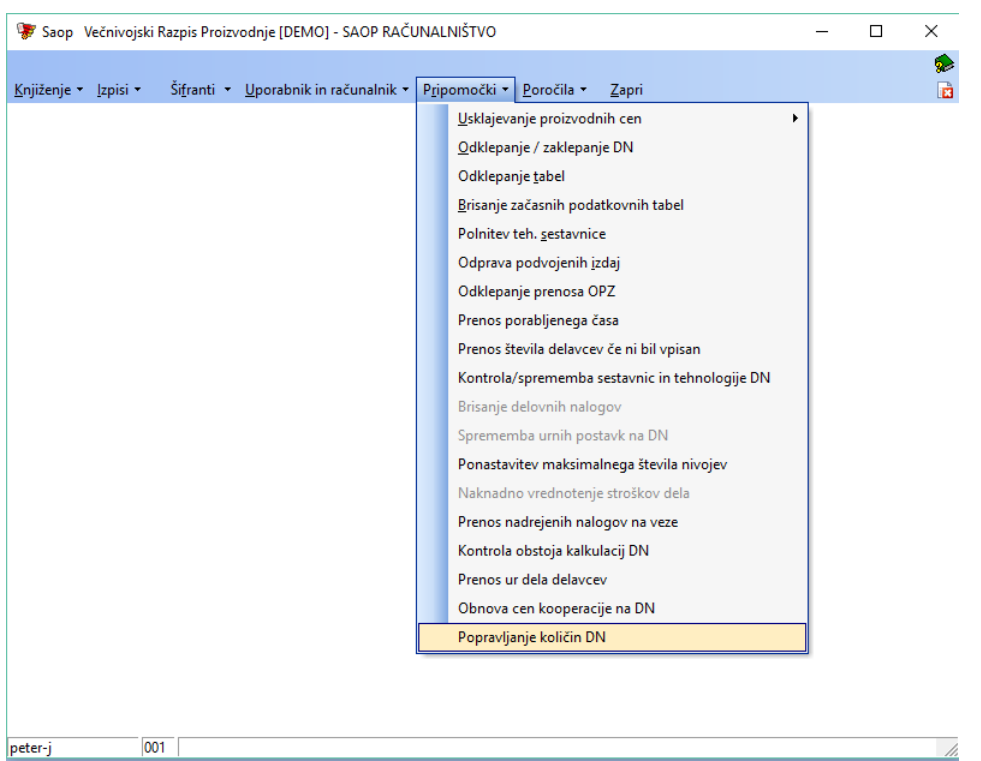

Odpre se okno z nastavitvami pripomočka:

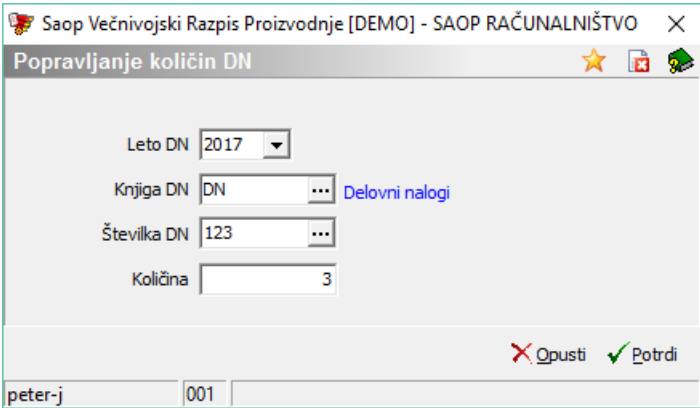

Izpolnimo naslednje podatke vezane na delovni nalog, kateremu želimo spremeniti knjiženo količino:

- Leto DN vpišemo/izberemo letnico delovnega naloga.
- Knjiga DN vpišemo/izberemo knjigo delovnega naloga.
- Številka DN vpišemo/izberemo knjigo delovnega naloga.
- Količina vpišemo količino, na katero želimo popraviti podatek o knjiženi količini delovnega naloga.

Spremembe izvedemo z gumbom  $\sqrt{\frac{P_{\text{obrdi}}}{P}}$ . Po izvedeni spremembi prejmemo obvestilo:

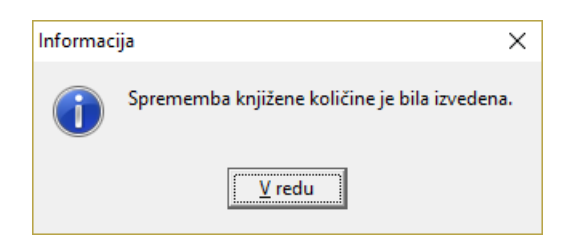

Na samem delovnem nalogu sena ta način popravi podatek knjižena količina:

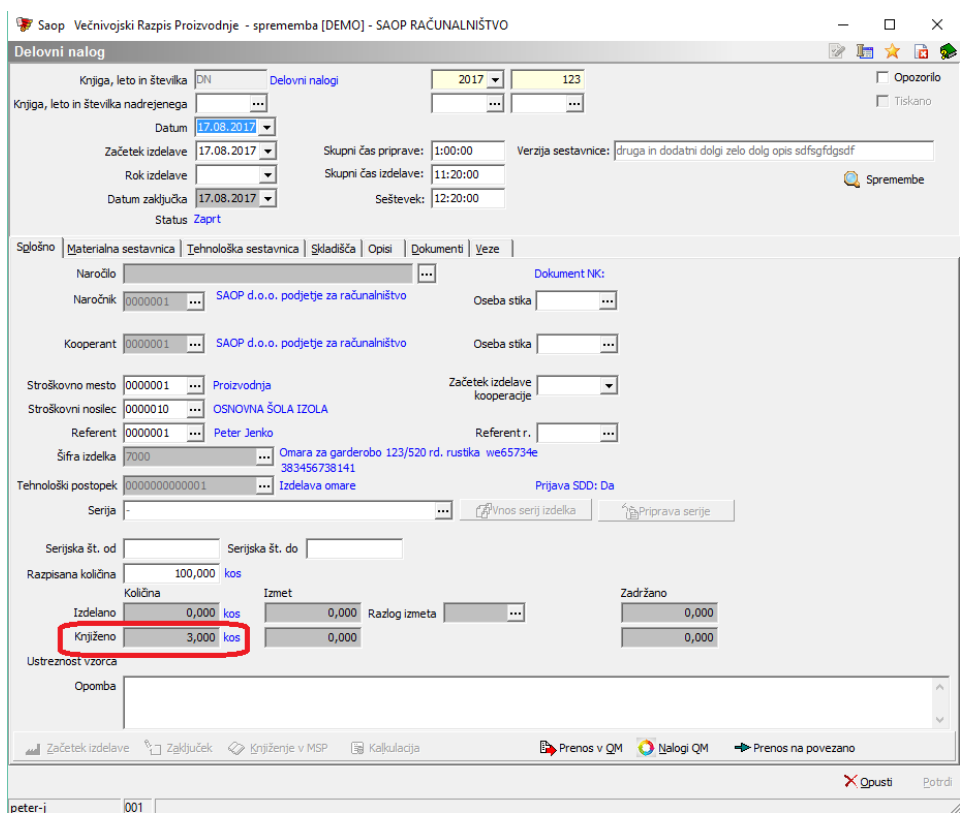

Na delovnem nalogu sespremlja tudi zgodovina sprememb, ki je dostopna preko gumba  $\bigcirc$  spremembe . Spremembe so prikazane v oknu »Log spremembe«, ki za vsako spremembo navede, kdaj se je zgodila (datum in čas), kdo (operater) je spremembo izvedel, vrsto spremembe (v tem primeru »Sprememba knjižene količine«) ter predhodno in novo vrednost podatka:

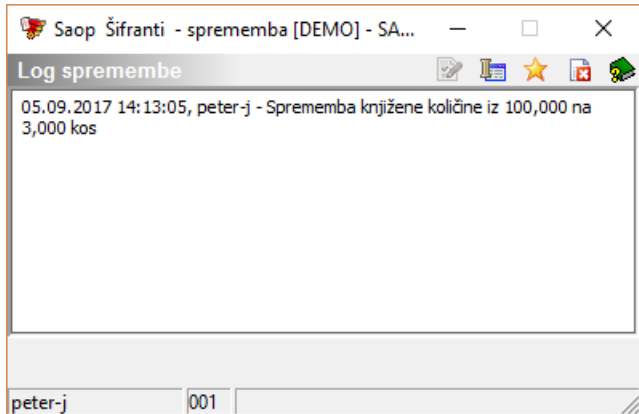